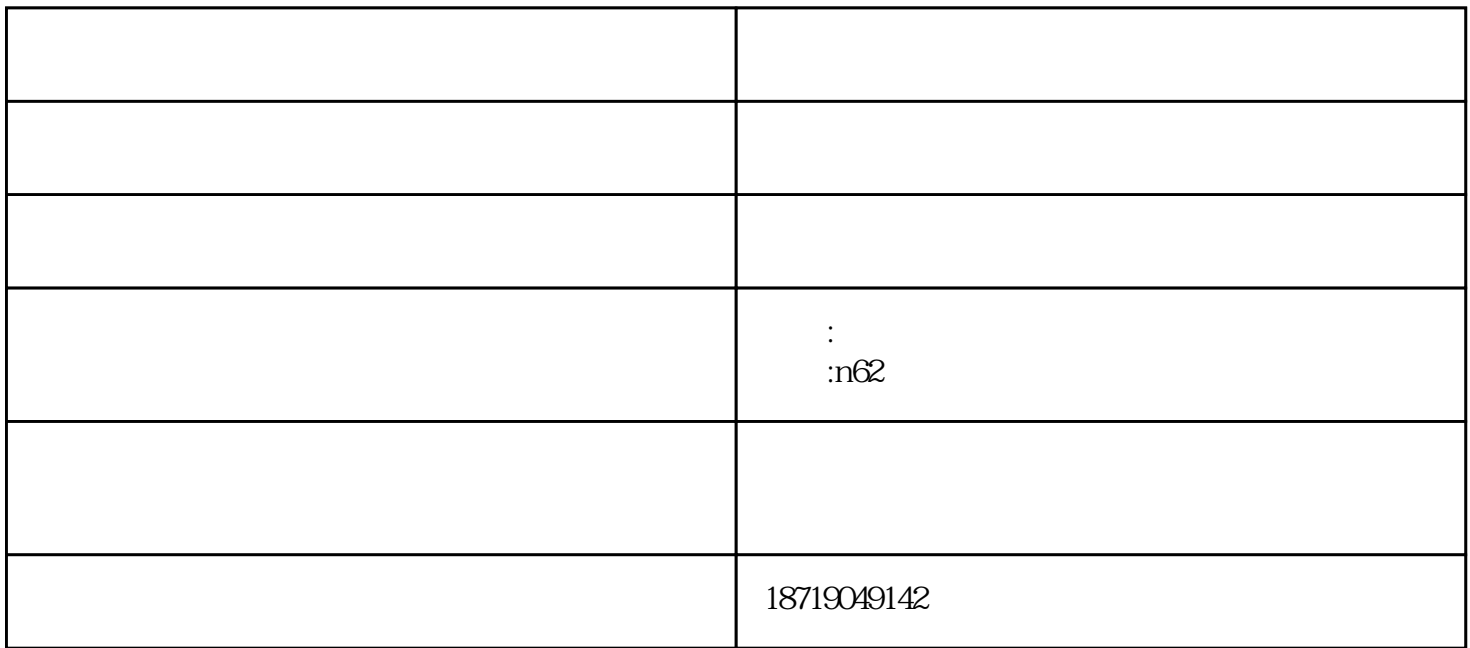

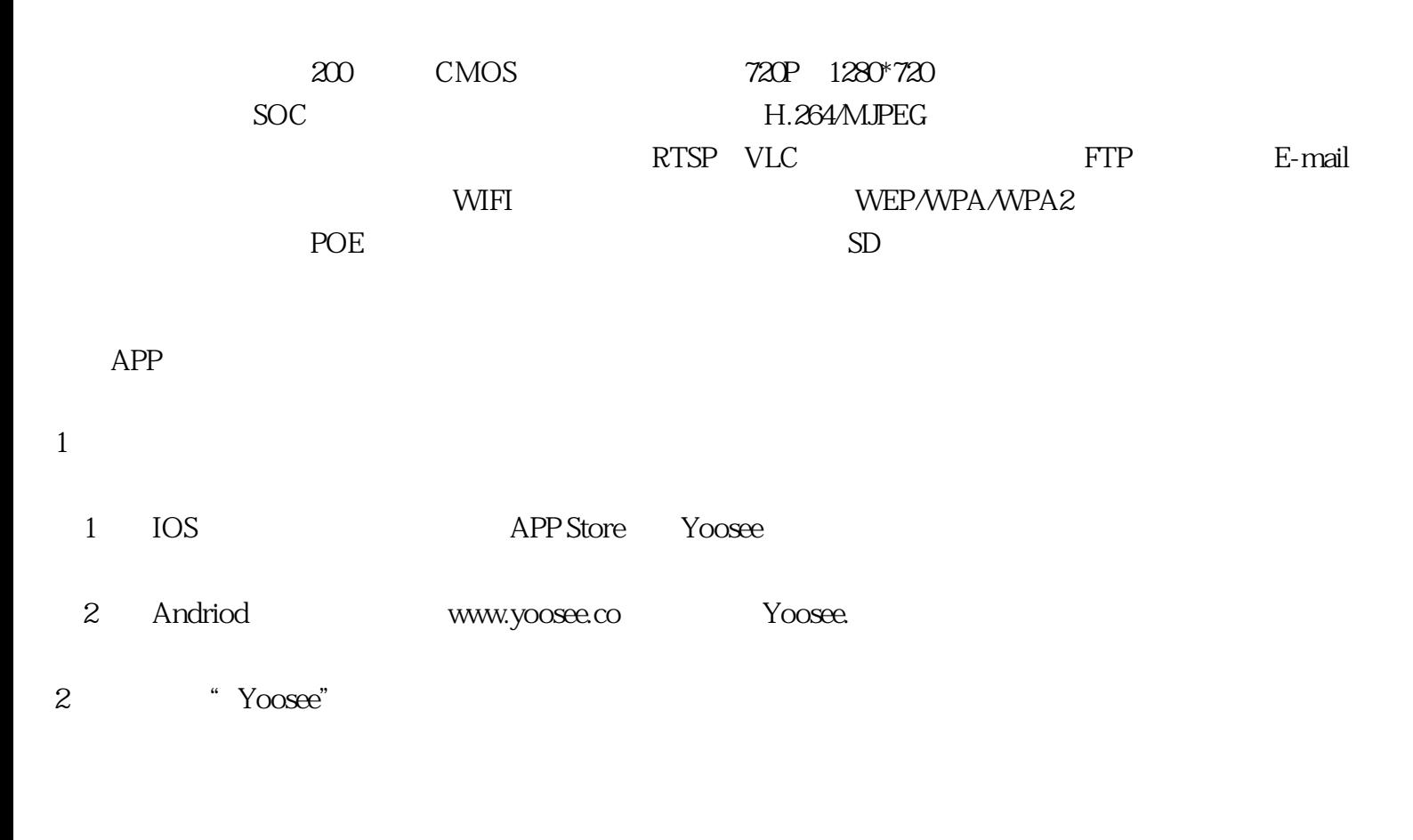

(1)、点击【新用户注册】,选择上方"用手机注册"或"用邮箱注册",点击【下一步】进入

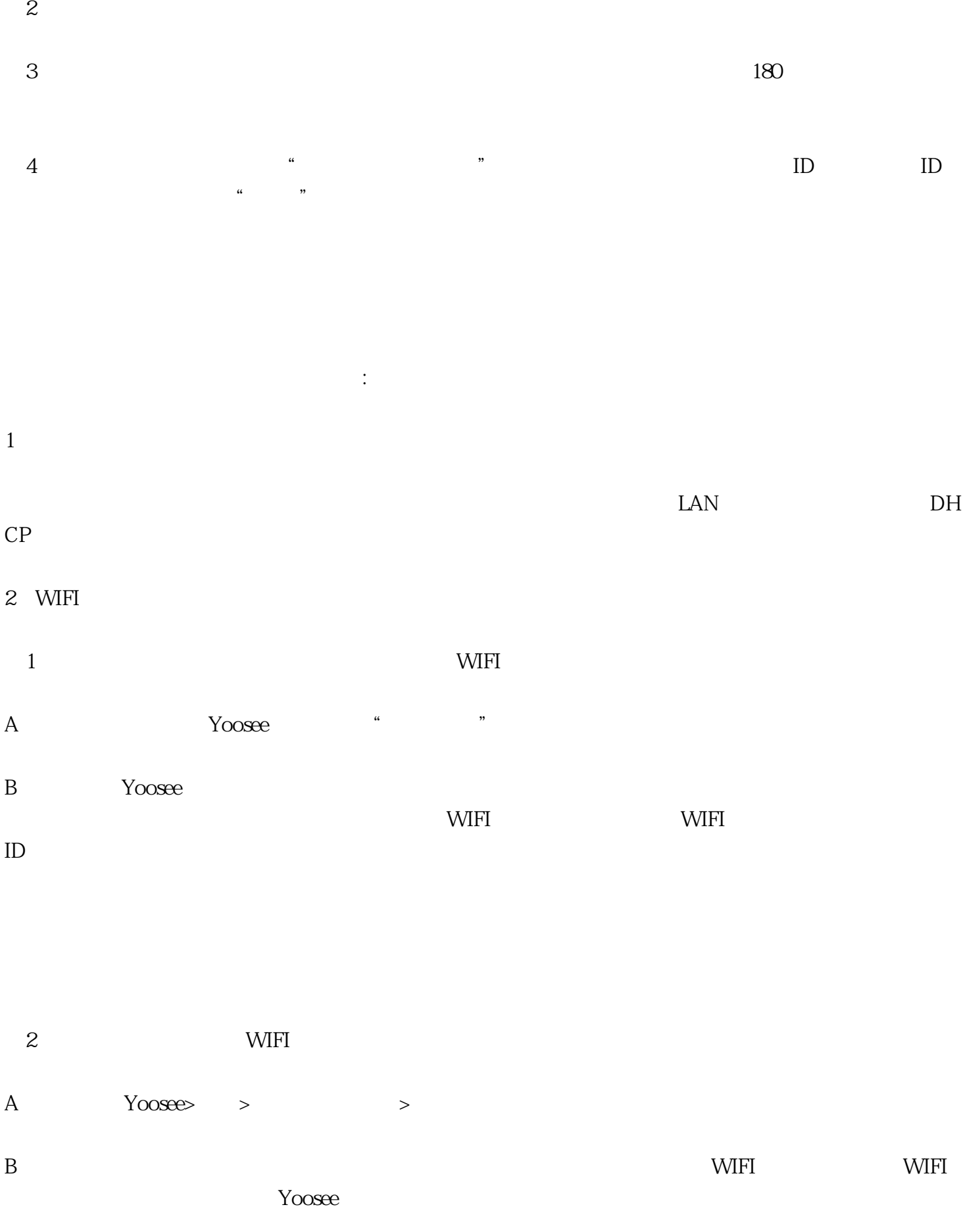

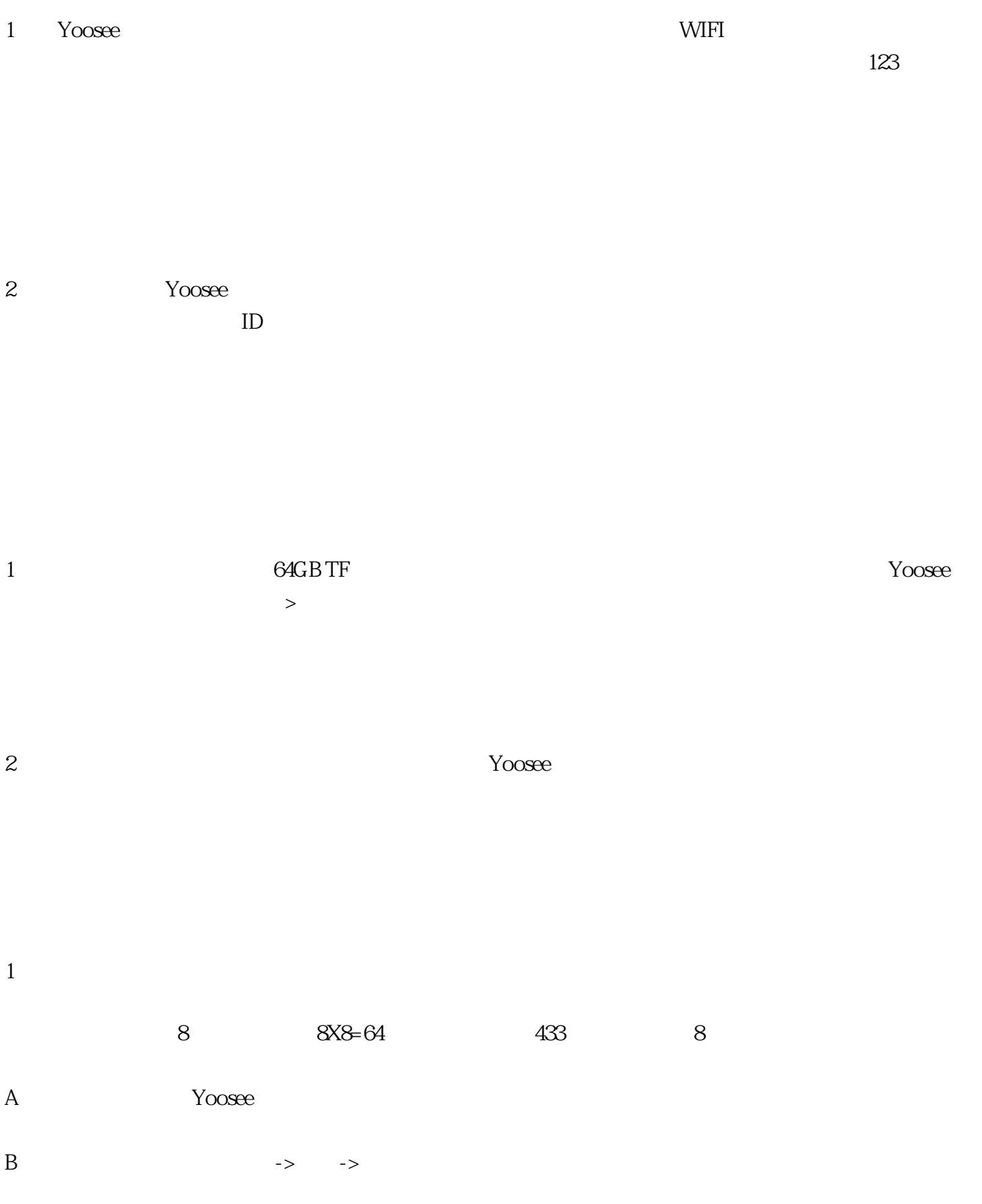

 $C$  and  $C$  and  $C$  and  $C$  and  $C$  and  $C$  and  $C$ 

有多种途径可以实现添加设备到设备页面,具体方法如下:

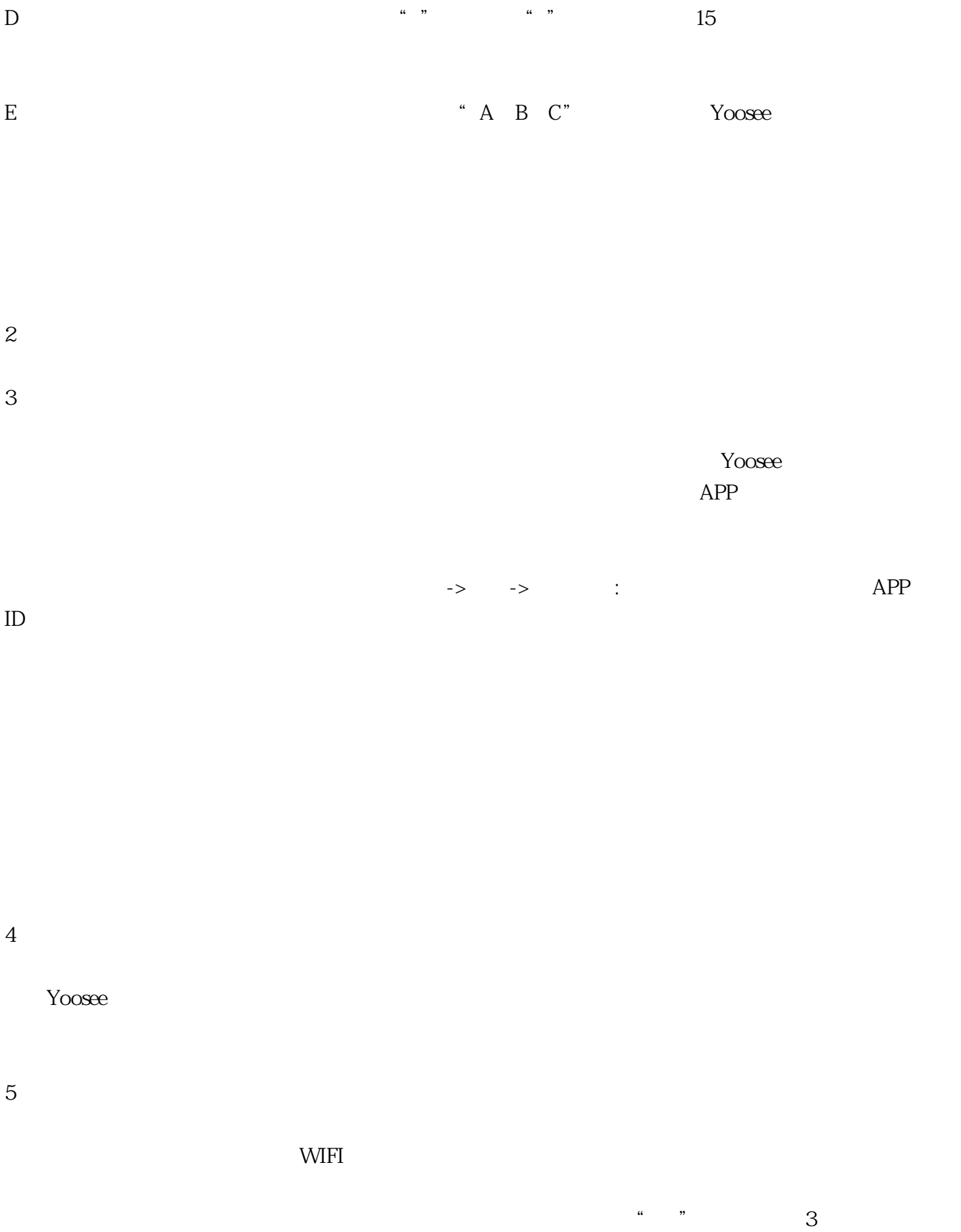

"刀剑出鞘"声,则复位成功。

 $\overline{1}$ 

 $2<sub>l</sub>$ 

 $\overline{3}$